## How to plan your classes - don't forget to bring this to your advising appointment!!

## Follow these simple steps to plan your classes for next semester

- 1. Go to the [VCU Bulletin.](http://bulletin.vcu.edu/azprograms/) Select your major and click on the Plan of Study for your major.
- 2. In a separate tab, open DegreeWorks in eServices and use the What-If function to preview the Degree Requirements for your major. Don't forget to select your concentration!
- 3. Compare DegreeWorks and the sample Plan of Study for your major to make note of what courses you have completed and what remain.
- 4. Look up and write down [pre-requisites.](https://www.pubapps.vcu.edu/vcucourses/) Look at the back of this sheet for an example.
- 5. Using the fall semester, junior year sample as a starting point, write down your suggested classes on the grid below.
- 6. Later, you can use the [Schedule of Classes](http://www.pubapps.vcu.edu/scheduleofclasses/) to identify your ideal class sections and meeting times.
- 7. Meet with your advisor to review your classes and receive overrides for the next semester.
- 8. Register for classe[s on your registration date](http://rar.vcu.edu/registration/advance.html) at 8am.

If you are still a Business Foundation student, you will need overrides from your advisor to register for most 300 & 400 level classes in the School of Business.

- 1. To be eligible for overrides you must have a 2.5 cumulative GPA and be on track to declare your major by your deadline semester.
- 2. Advisors and faculty are unable to issue size overrides for full classes. You must monitor eServices for openings in alternate sections.
	- If you are graduating in the semester that you are trying to enroll for, you may be able to get placed on a waitlist for a closed class. Please make an appointment with your advisor to see if you are eligible.

## MY NEXT TWO SEMESTERS IN THE SCHOOL OF BUSINESS:

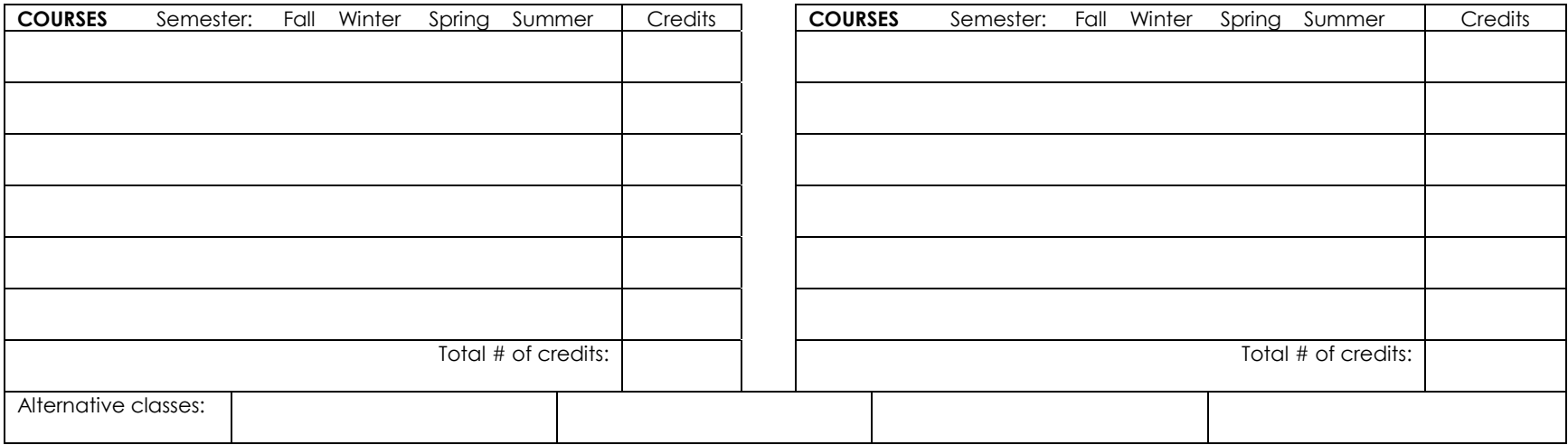